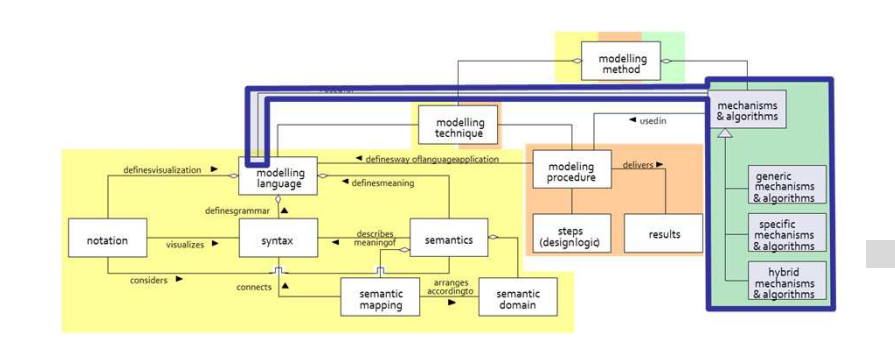

Change Log – Graphical Representation

# **SCENARIO: NOTIFICATION ABOUT CHANGES MADE BY ANOTHER USERS**

## **Scenario Description**

## **Case:**

Logging creation and deletions of Agents in <sup>a</sup> Agent Model andnotification of users through the dynamic Model GraphRep

## **GOAL**:

Demonstrate how to log changes made in the models and to notify corresponding users about changes with using dynamic Model Type GraphRep

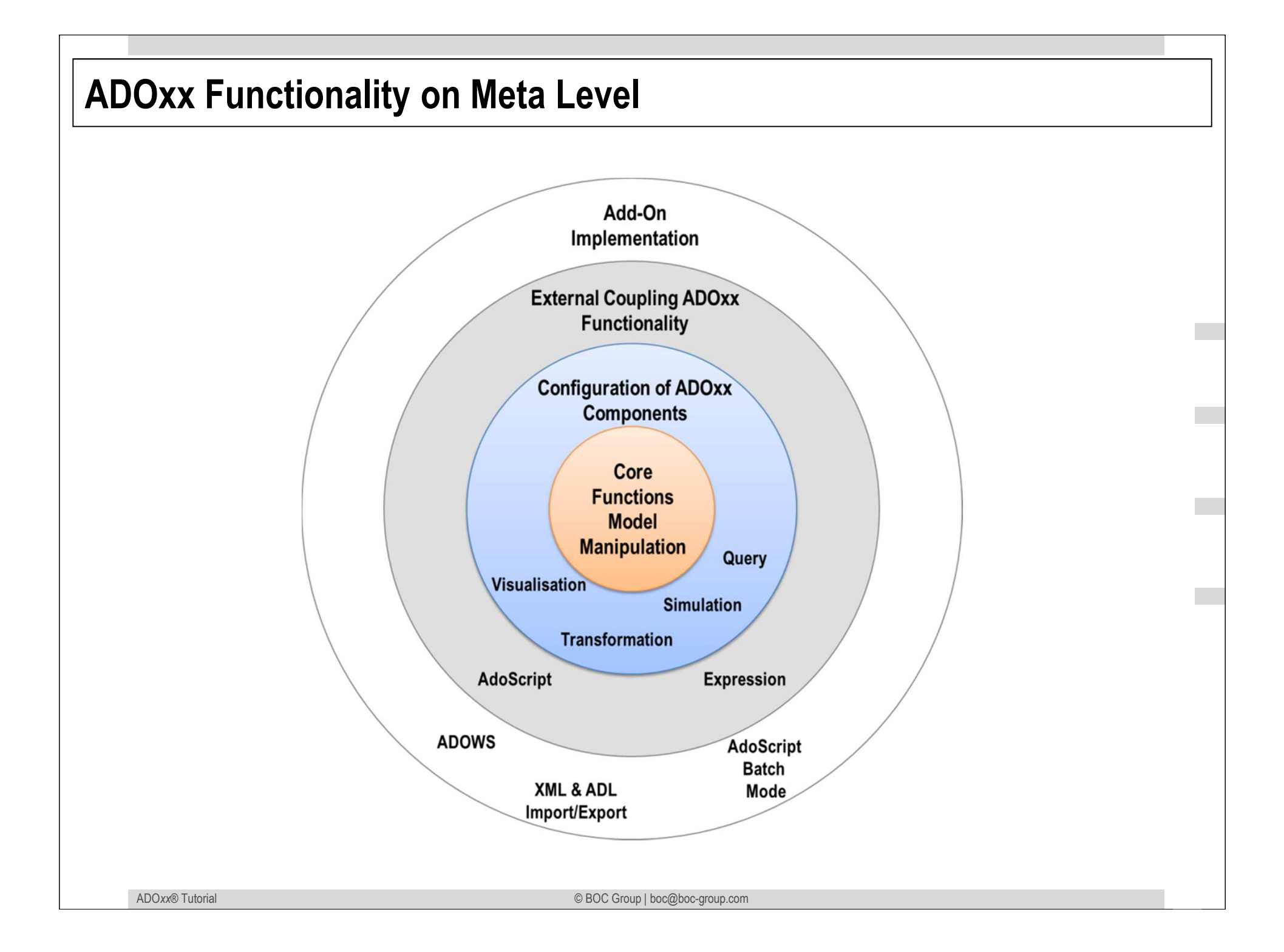

## **Description of Algorithm**

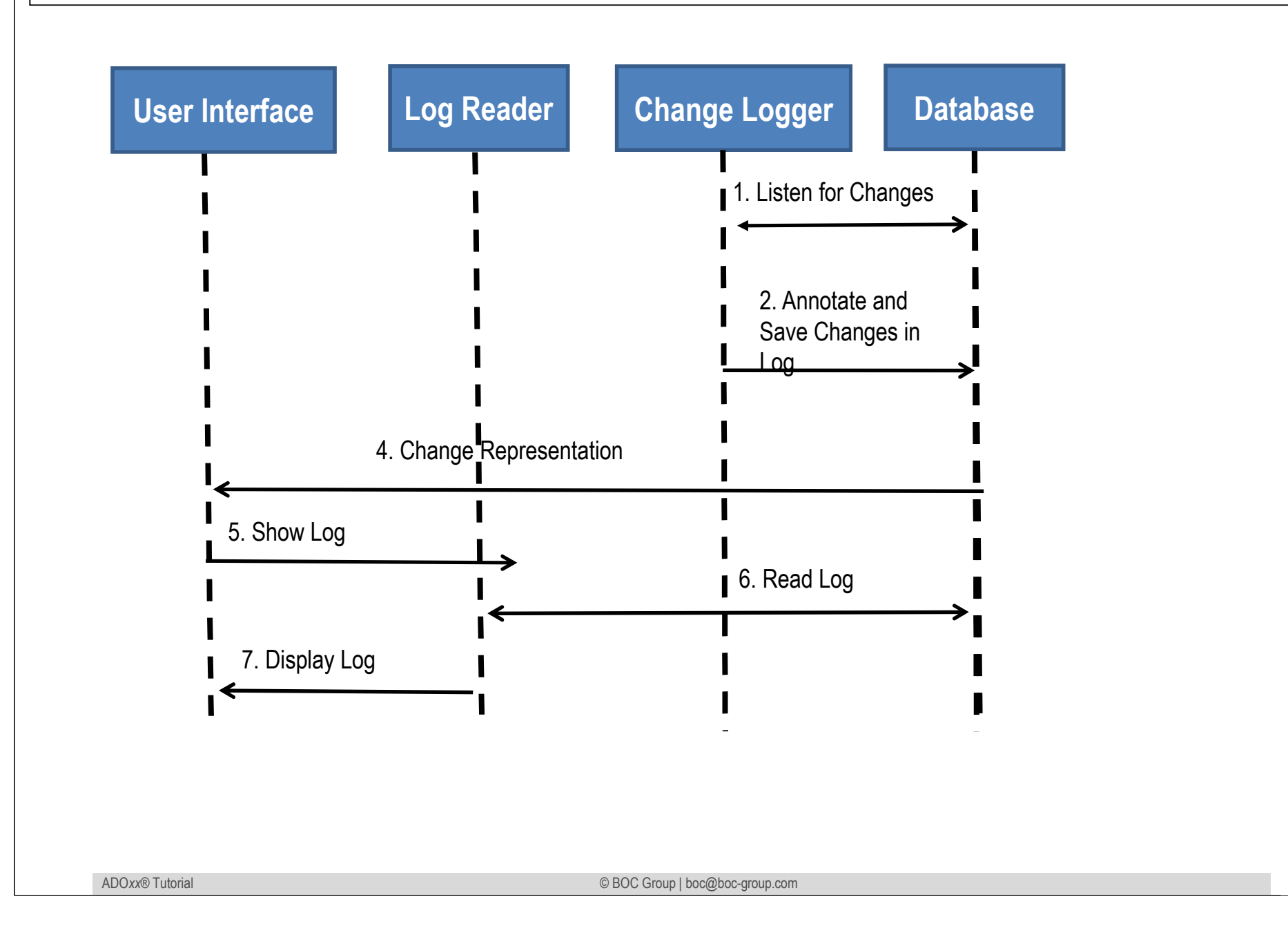

## **Mapping ADOxx Functionality**

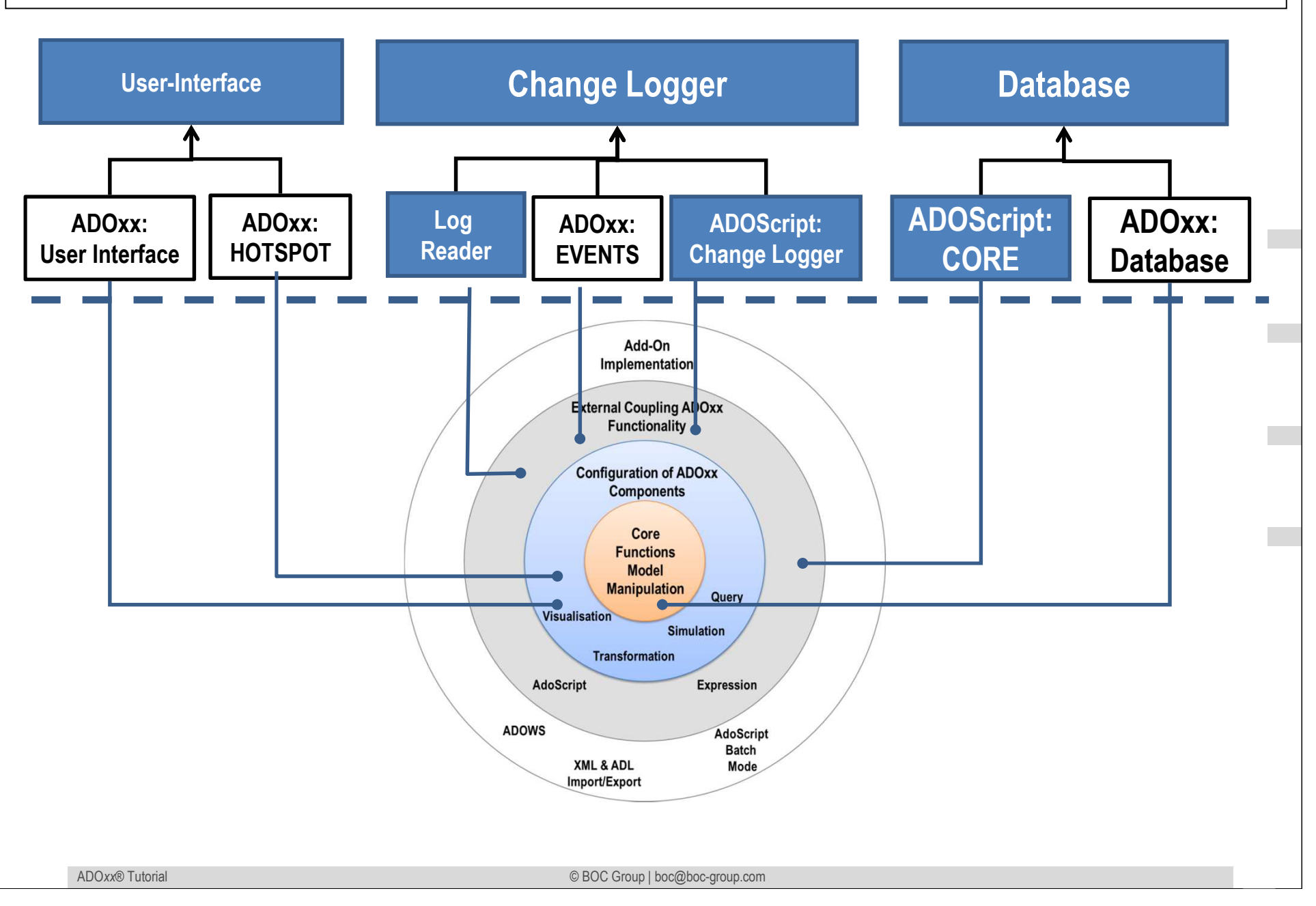

## **ADOxx Realisation Approach**

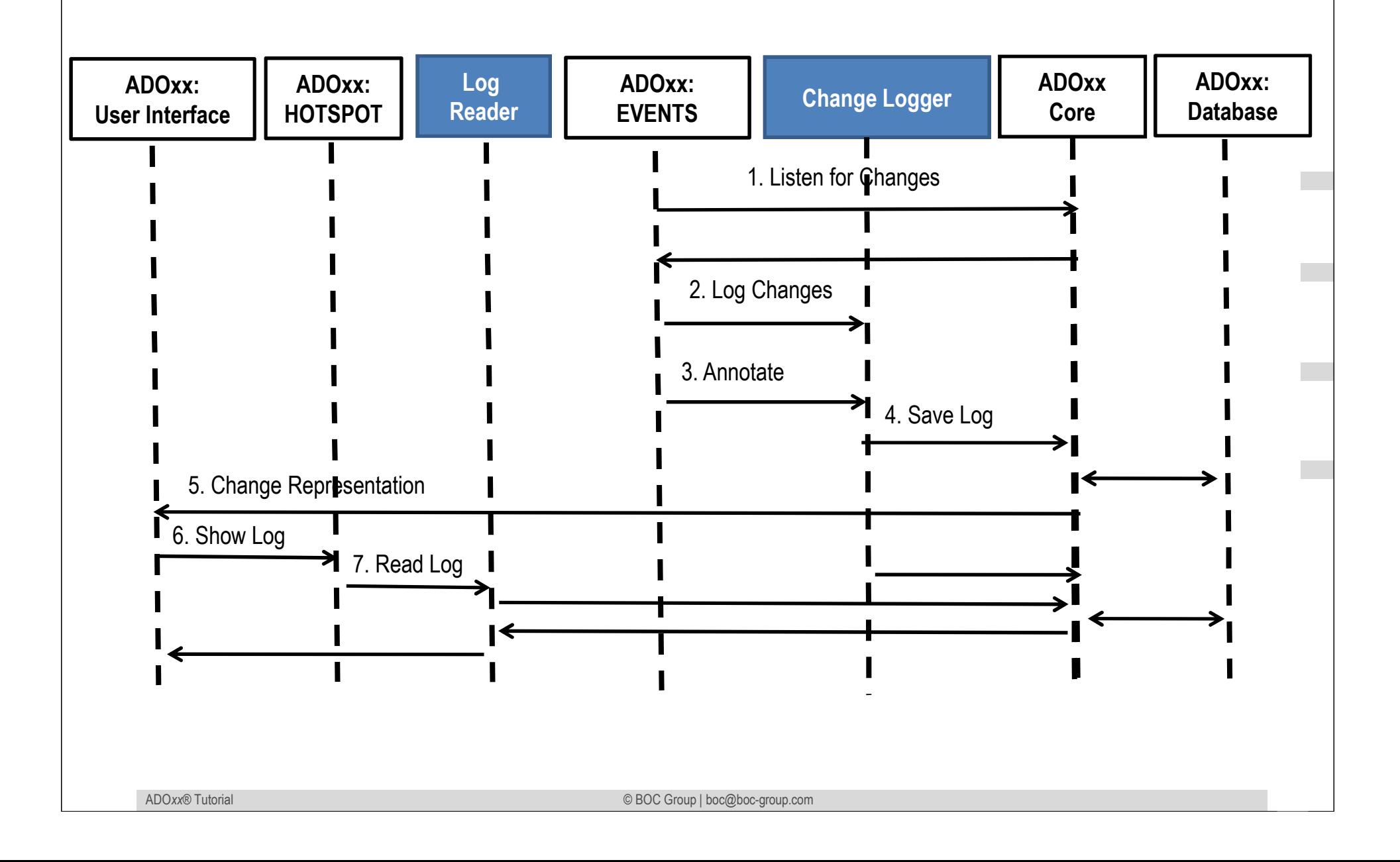

## **Added Value of Metamodelling Platform**

Used meta-modelling functionality for realisation of the scenario:

•**ADOScript:** ADOScript can retrieve model information, sends request to the API

•**ADOxx Visualisation Component:** is provided by the platform and enables configuration of the user interface of model editor

•**ADOxx Events:** are provided by the platform, which are listening certain events.

# **HANDS-ON**

# Change Log - SMS

# **NOTIFICATION ABOUT CHANGES MADE BY ANOTHER USERS**

## **ADOxx Realisation Hands-On**

## **1. Modelling Language**

- 1. Model Type "Agent Model"
- 2. New classes "Agent", "\_\_ModelTypeMetaData\_\_"
- 3. Add Attributes

## **2. Configure ADOxx**

- 1. Configure Events and integrate Change Logger AdoScript
- 2. Configure Model GraphRep

## **3. Implement and Configure ADOscript**

1. Implement and Configure Log Reader AdoScript

## **Used ADOxx Functionality: Implementing an Algorithm**

**Introduction** 

Setup of Implementation Environment

Modelling Language Implementation

Classes

**Relations** 

Class Attributes and Attributes

GRAPHREP

ATTRREP

CLASS Cardinality

**CONVERSION** 

Model Pointer

**Attribute Facets** 

Model Types

#### Mechanisms & Algorithms Implementation

## **Core Functions for Model Manipulation**

**Database**

Visualisation

**Query** 

**Transformation** 

Configuration of ADOxx Components

#### **Visualisation**

#### **Query**

#### **External Coupling ADOxx Functionali ADOscript Triggers**

- ADOscript Language ConstructsVisualisation ADOscriptVisualisation ExpressionQuery ADOscriptTransformation ADOscriptADD-ON Implementation ADOxx Web-Service XML / ADL Import – Export
	- ADOscriptBatch Mode

© BOC Group | boc@boc-group.com m<br>100 - Johann Barn, amerikansk politiker<br>100 - Johann Barn, amerikansk politiker

## **Define new Modeltype "Agent Model"**

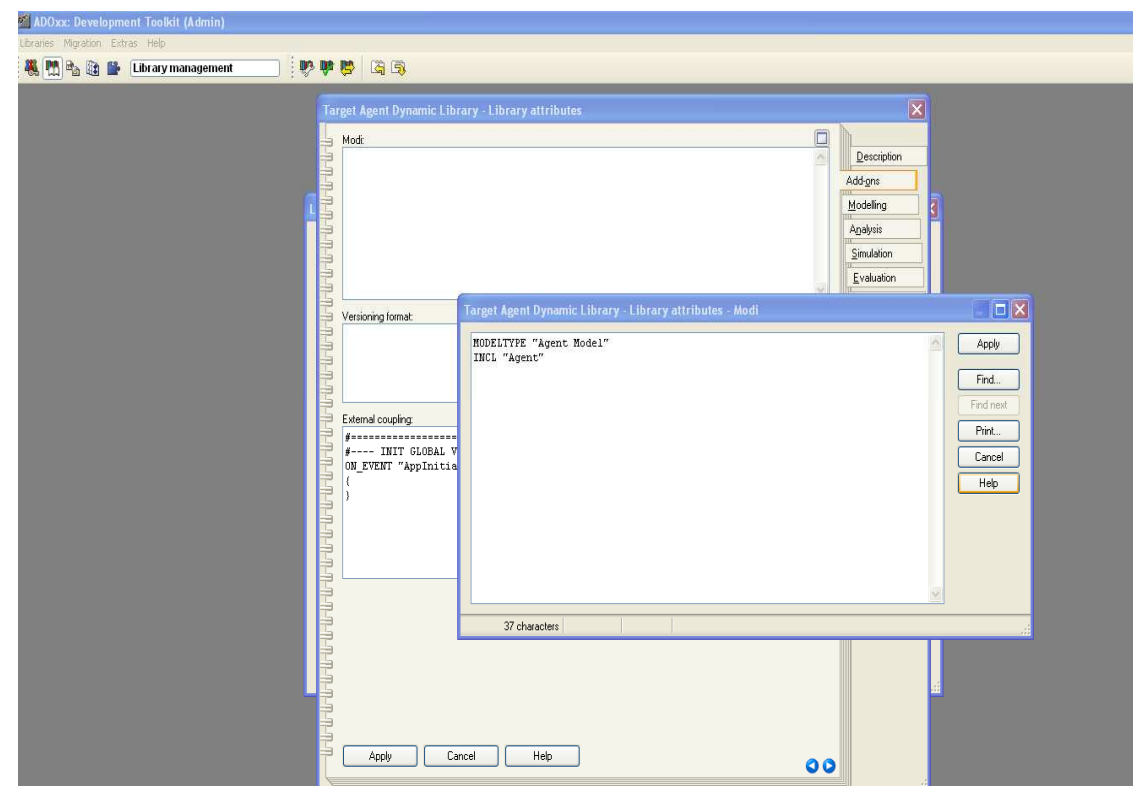

#### **New Modeltypes:**

•Select "Chang Loging GraphRep Dynamic Library" and open Library attributes.

#### •Go to Add Ons

•Add the Modeltype "Agent Model" in the Modi attribute

•When the classes are defined, you need to INCLUDE "Agent" class

### **Create New Classes**

英門

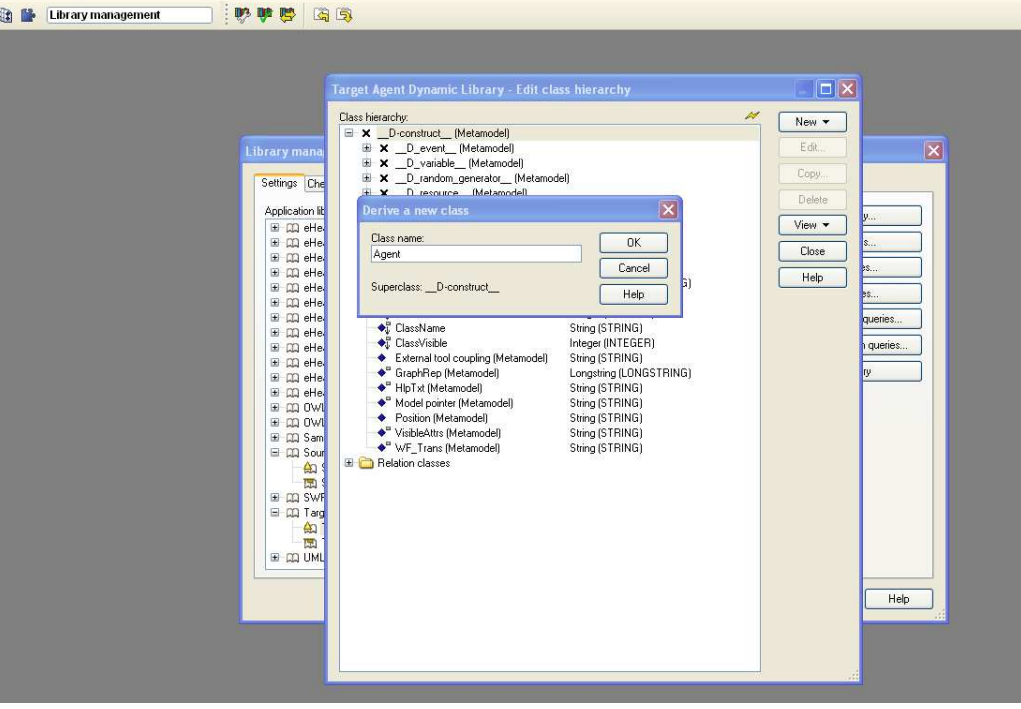

#### **Create New Classes**

 •Select "Change Logging GraphRep Dynamic Library" and open Library attributes.

 •Open Class hierarchy, view "Metamodel" and "Class hierarchy" in the View button, select

\_\_D-construct\_\_ and click new class.•Name new classes: "Agent" and

"\_\_ModelTypeMetaData\_\_"

 •"Agent" and "\_\_ModelTypeMetaData\_\_" are now sub-clas of \_\_D-construct\_\_

## **Add Attributes for Classes**

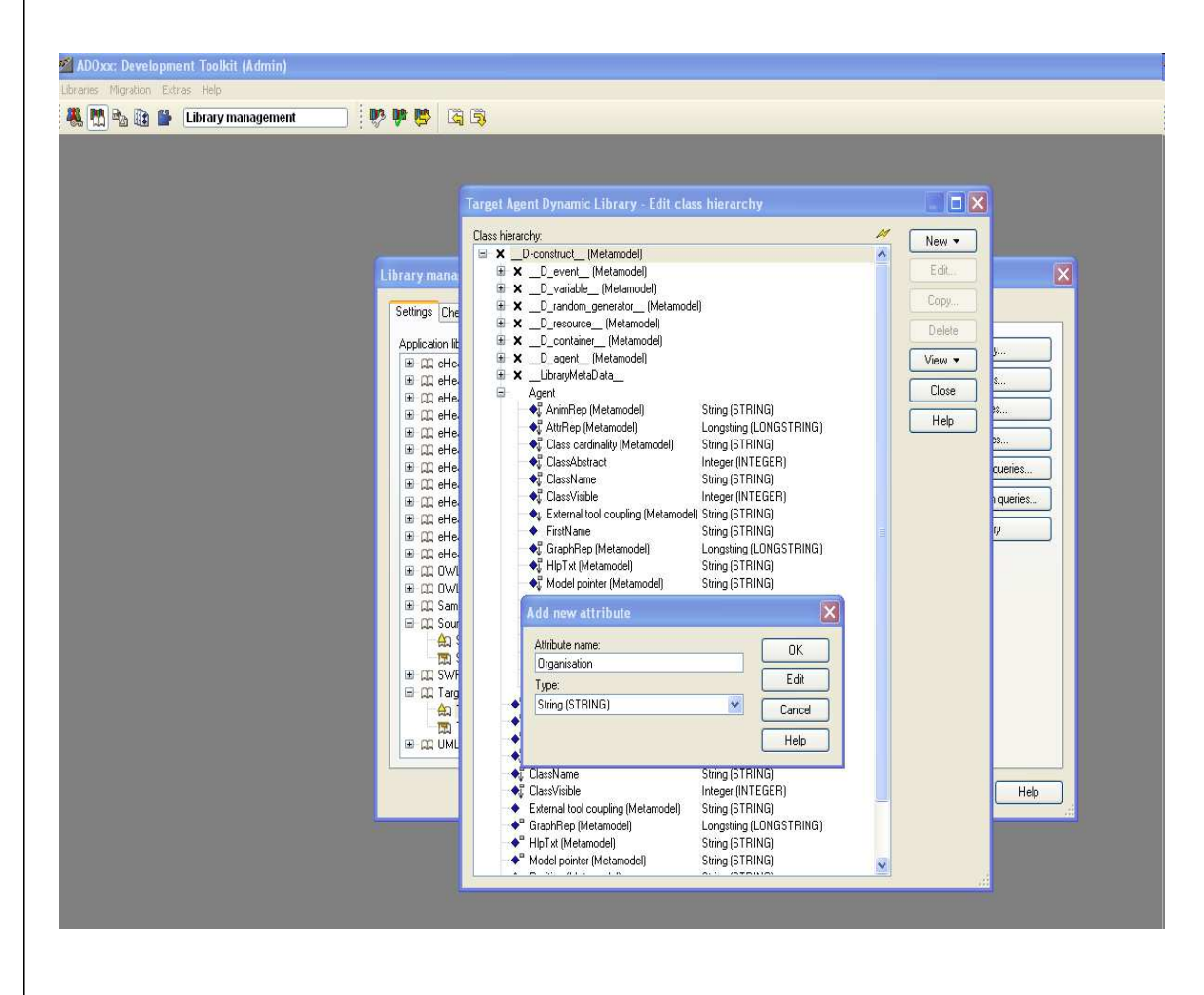

#### **Add Attributes**

•Select "\_\_ModelTypeMetaData\_\_" and click Newattribute.

•Make "AgentModelAttrRep", as type LONGSTRING and "ReadLog" as type PROGRAMCALL.

## **Configure Events**

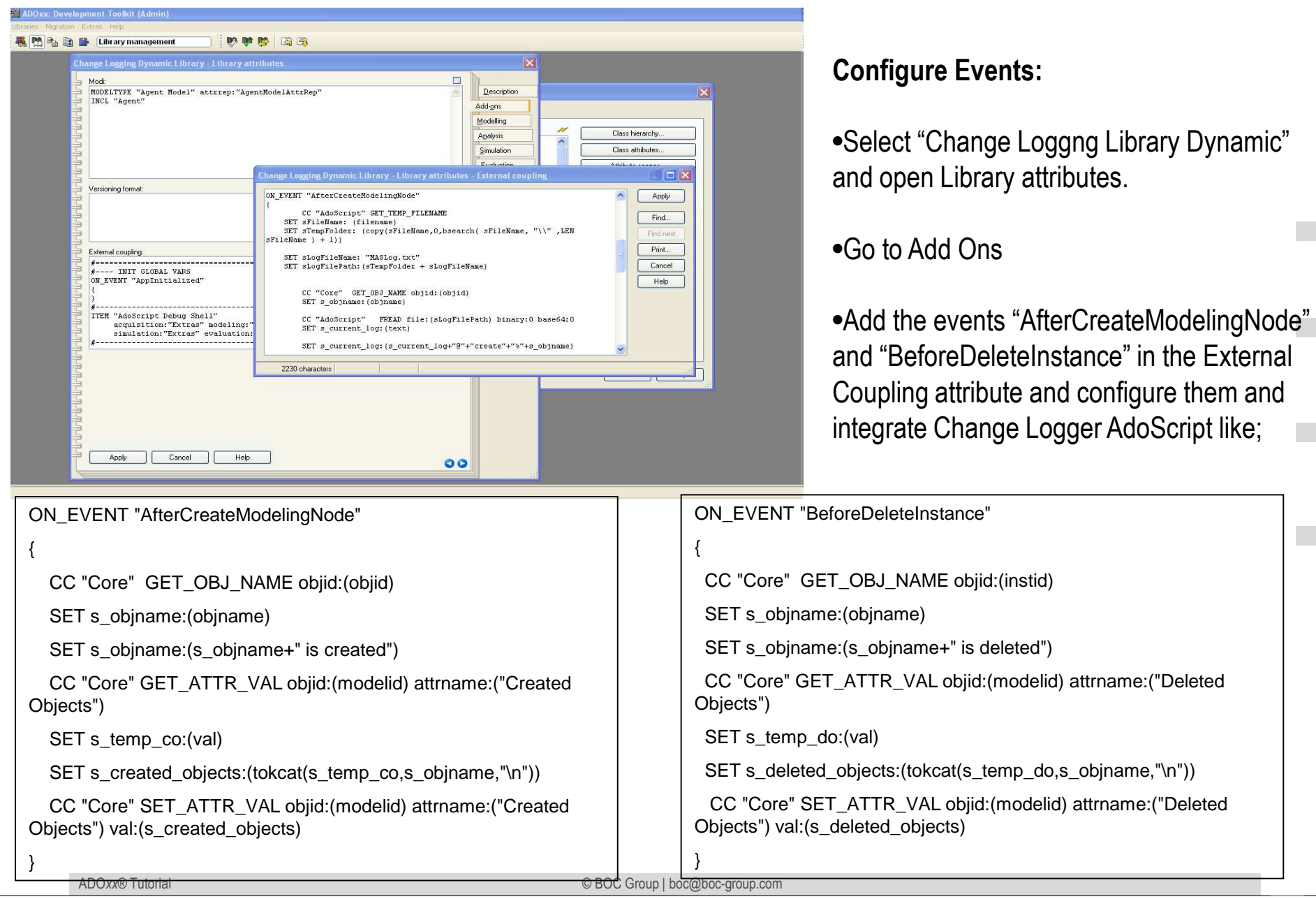

## **Configure Menubar**

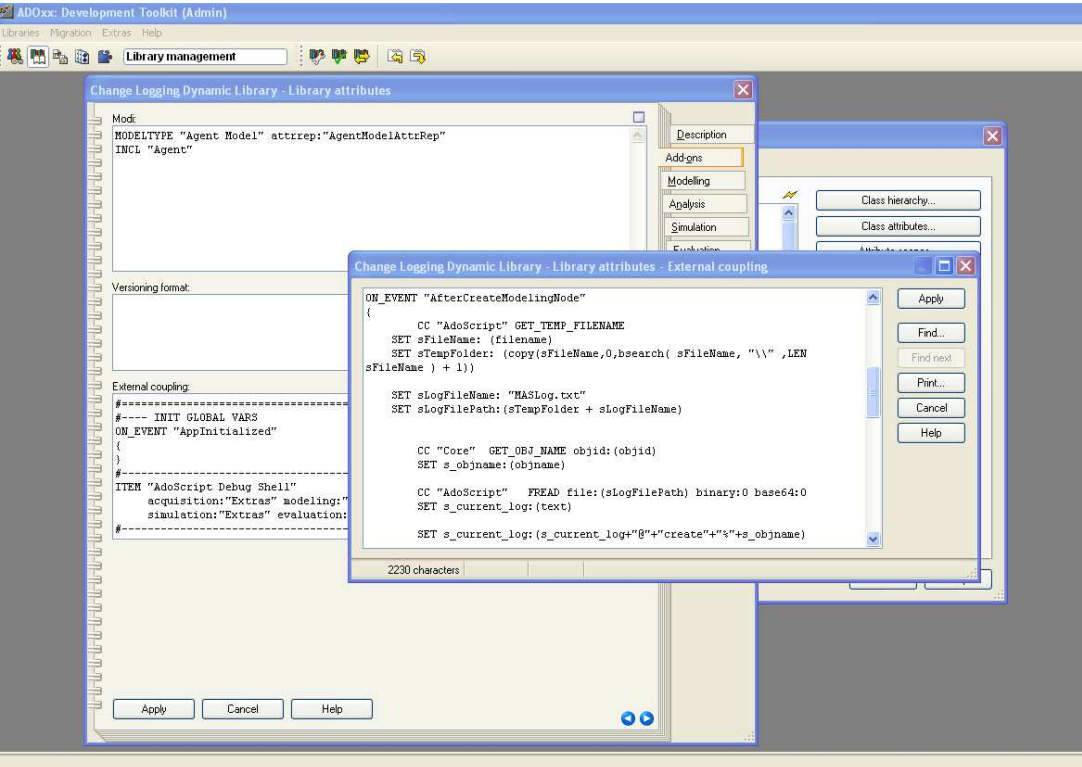

#### **Configure Menubar:**

•Select "Change Logging Library Dynamic" and open Library attributes.

#### •Go to Add Ons

•Add the following code in the External Coupling attribute

ITEM "Send Changes by SMS" acquisition:"Extras" modeling:"Extras" analysis:"Extras" simulation:"Extras" evaluation:"Extras" importexport:"Extras"

EXECUTE file:("db:\\sendChangeReport.asc")

## **Implement and Configure ADOscript**

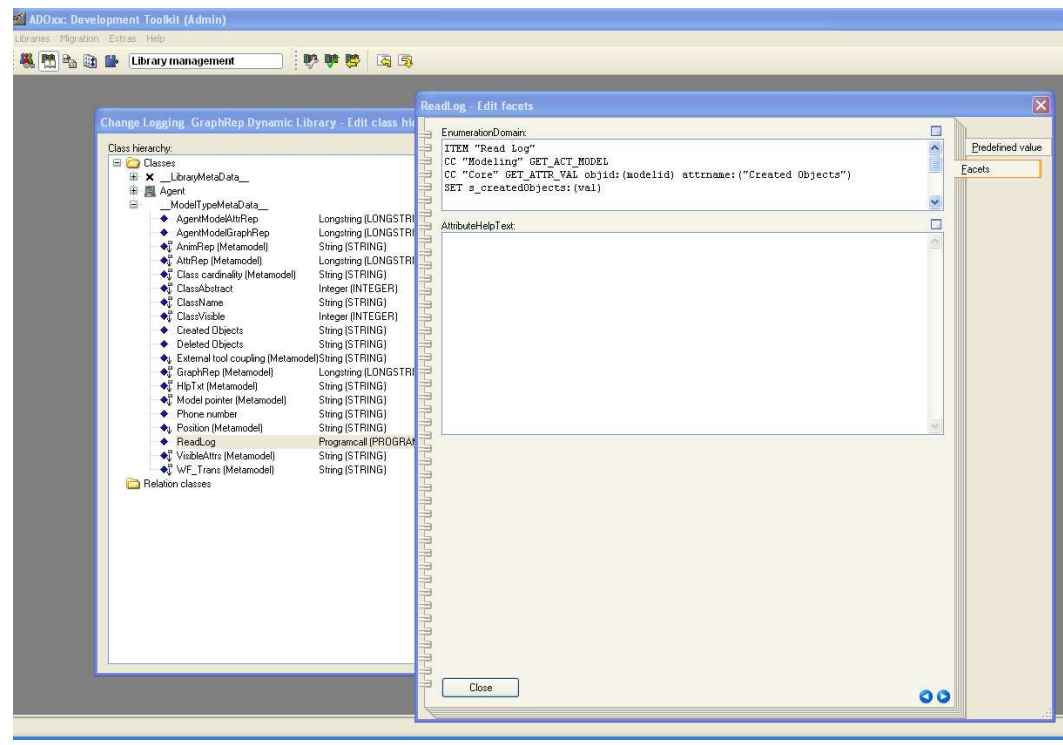

#### **Configure Programcall:**

•Select "Change Logging Library Dynamic" and open Class Hierarchy.

- •Open Class "\_\_ModelTypeMetaData\_\_" •Select Attribute "ReadLog" and click Edit button
- •Set "Read Log" as standart value
- •Open Facets amd add the following code in the External Coupling attribute

ITEM "Read Log" CC "Modeling" GET\_ACT\_MODEL CC "Core" GET\_ATTR\_VAL objid:(modelid) attrname:("Created Objects")SET s\_createdObjects:(val) CC "Core" GET\_ATTR\_VAL objid:(modelid) attrname:("Deleted Objects")SET s\_deletedObjects:(val)SET s\_log:(tokcat(s\_createdObjects, s\_deletedObjects, "\n"))CC "AdoScript" WARNINGBOX (s\_log) title:("Log File")

## **Result**

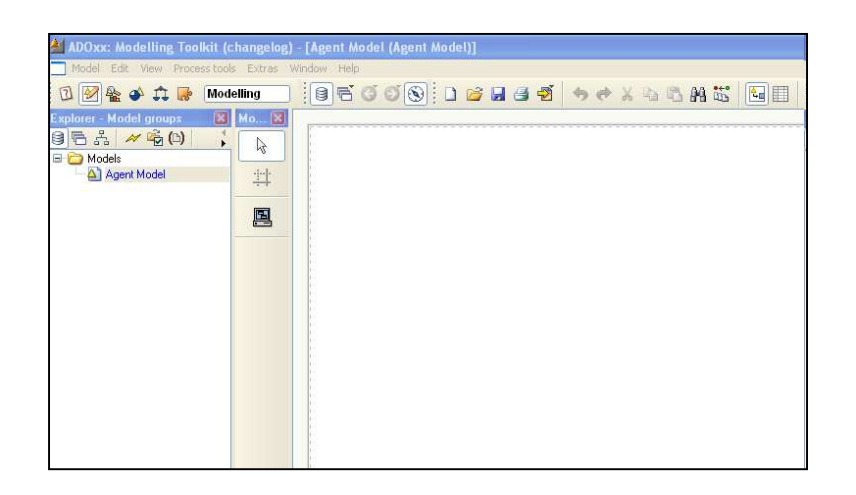

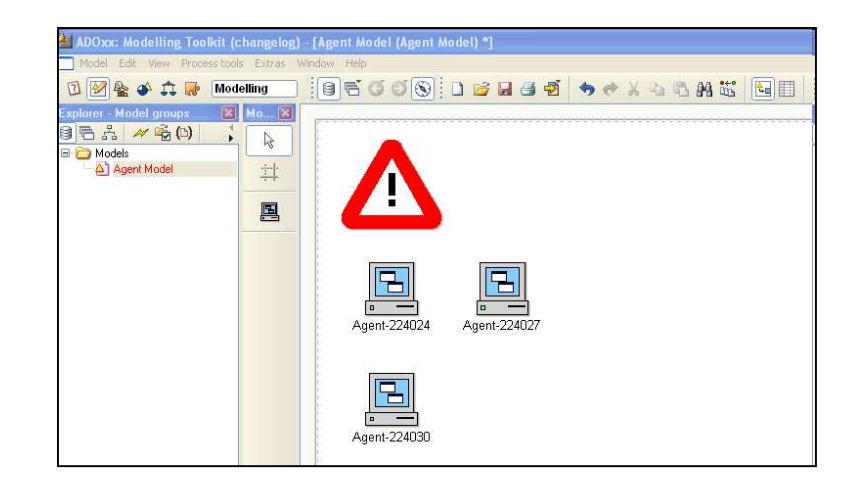

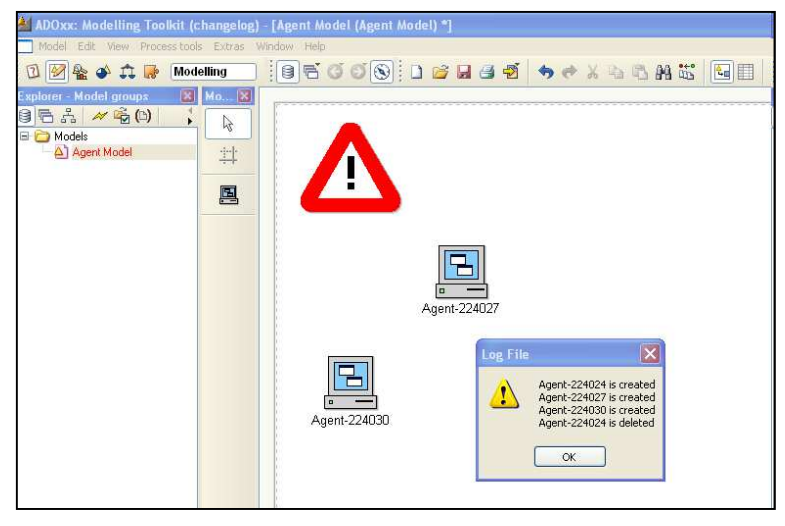

#### **Description:**

- •In case of creation and/or deletion of agent log and model graph will be update in order to notify users
- •If user clicks on notificaiton sign log with list of created and deleted agents is will be displayed.

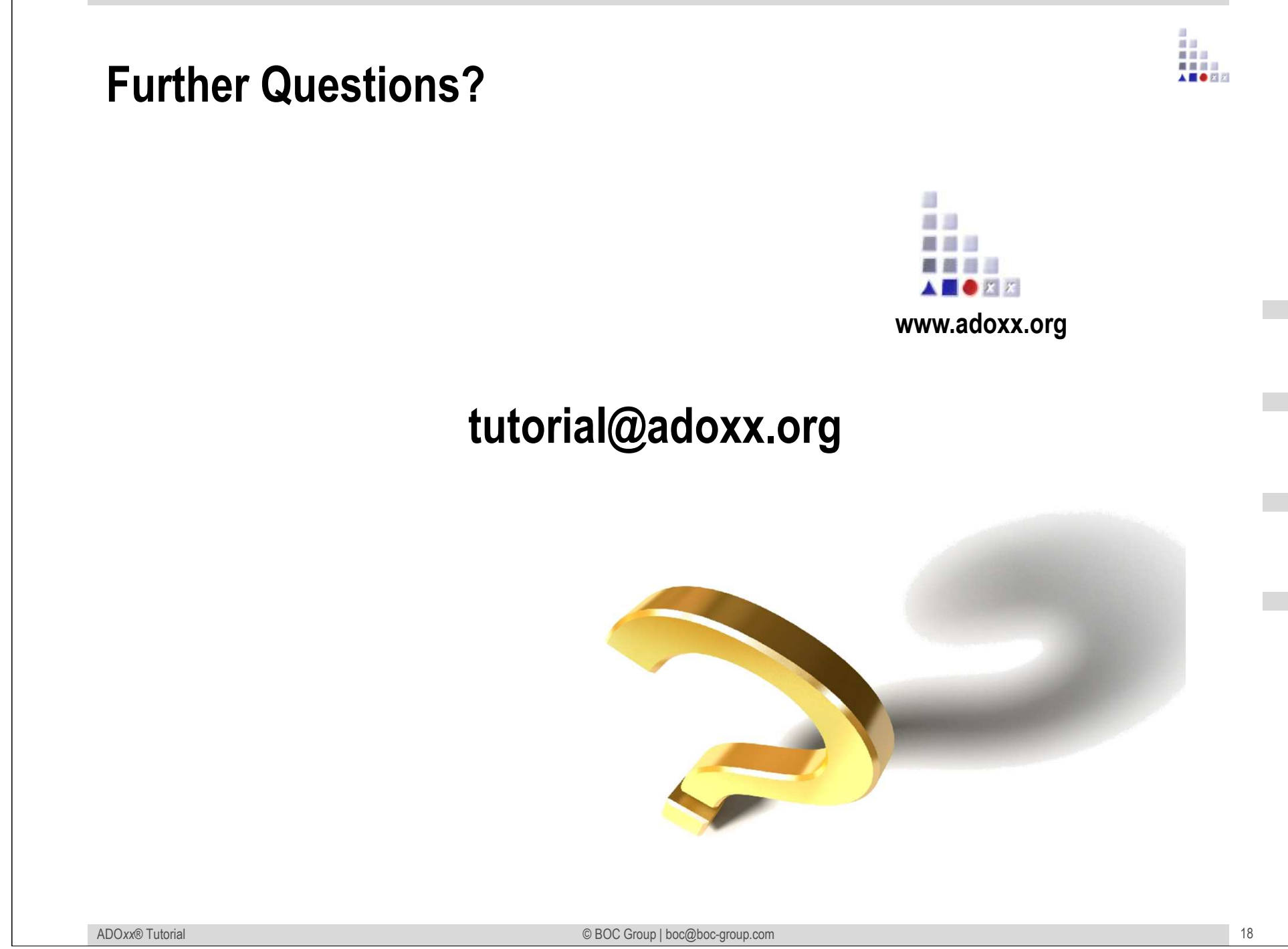